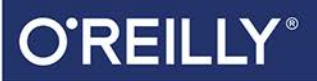

# Docker Praktyczne zastosowania

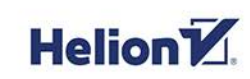

Sean P. Kane **Karl Matthias** 

Wydenien

Tytuł oryginału: Docker: Up & Running: Shipping Reliable Containers in Production, 2nd Edition

Tłumaczenie: Andrzej Stefański

ISBN: 978-83-283-5604-7

© 2019 Helion S.A. Authorized Polish translation of the English edition of Docker: Up & Running, 2E ISBN 9781492036739 © 2018 Sean P. Kane, Karl Matthias.

This translation is published and sold by permission of O'Reilly Media, Inc., which owns or controls all rights to publish and sell the same.

All rights reserved. No part of this book may be reproduced or transmitted in any form or by any means, electronic or mechanical, including photocopying, recording or by any information storage retrieval system, without permission from the Publisher.

Wszelkie prawa zastrzeżone. Nieautoryzowane rozpowszechnianie całości lub fragmentu niniejszej publikacji w jakiejkolwiek postaci jest zabronione. Wykonywanie kopii metodą kserograficzną, fotograficzną, a także kopiowanie książki na nośniku filmowym, magnetycznym lub innym powoduje naruszenie praw autorskich niniejszej publikacji.

Wszystkie znaki występujące w tekście są zastrzeżonymi znakami firmowymi bądź towarowymi ich właścicieli.

Autor oraz Helion SA dołożyli wszelkich starań, by zawarte w tej książce informacje były kompletne i rzetelne. Nie biorą jednak żadnej odpowiedzialności ani za ich wykorzystanie, ani za związane z tym ewentualne naruszenie praw patentowych lub autorskich. Autor oraz Helion SA nie ponoszą również żadnej odpowiedzialności za ewentualne szkody wynikłe z wykorzystania informacji zawartych w książce.

Helion SA ul. Kościuszki 1c, 44-100 Gliwice tel. 32 231 22 19, 32 230 98 63 e-mail: *helion@helion.pl* WWW: *http://helion.pl* (księgarnia internetowa, katalog książek)

Drogi Czytelniku! Jeżeli chcesz ocenić tę książkę, zajrzyj pod adres *http://helion.pl/user/opinie/docke2* Możesz tam wpisać swoje uwagi, spostrzeżenia, recenzję.

Printed in Poland.

- [Kup książkę](http://helion.pl/page354U~rf/docke2)
- 
- Oceń książkę • Oceń książkę
- 
- [Księgarnia internetowa](http://helion.pl/page354U~r/4CAKF)<br>• Lubię to! » Nasza społeczność • Lubię to! » Nasza społeczność

# **Spis treści**

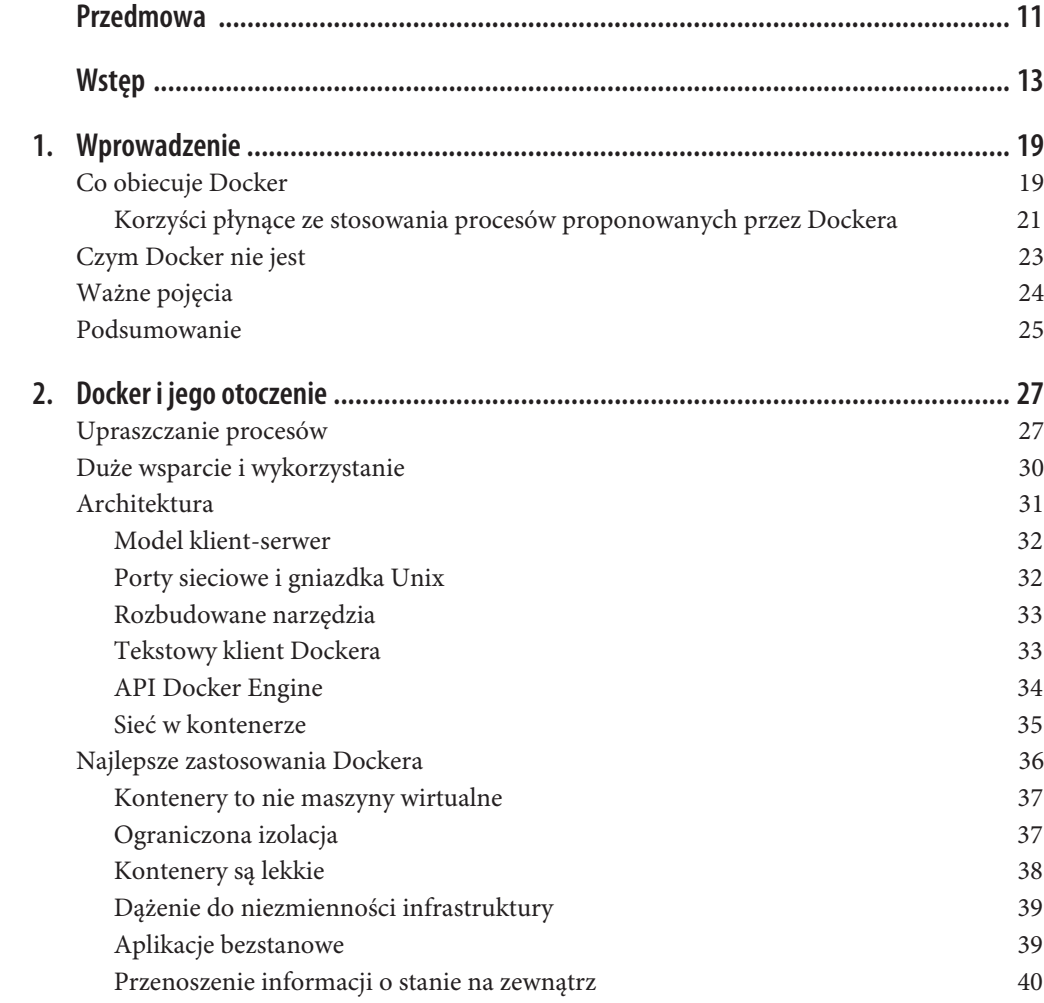

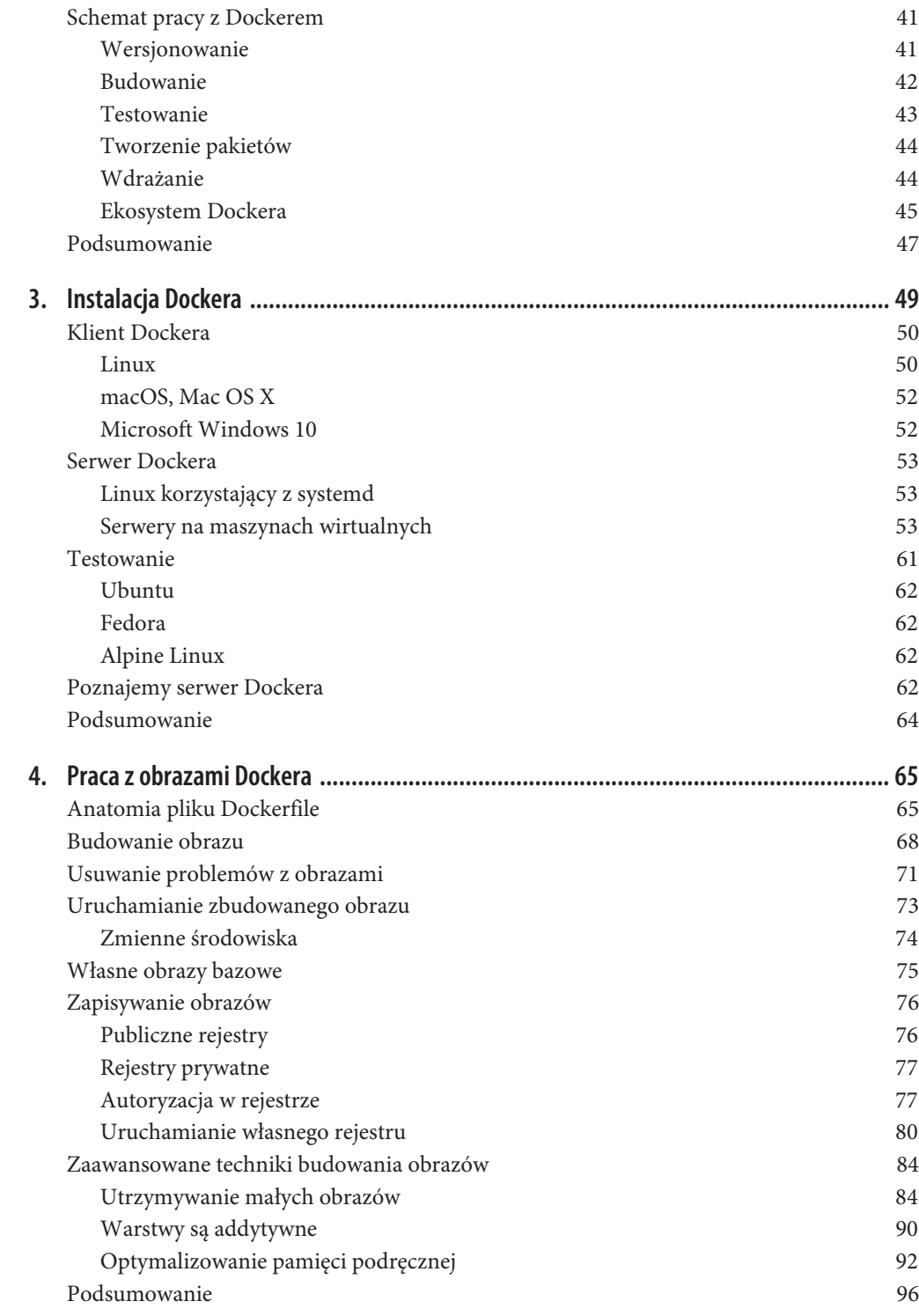

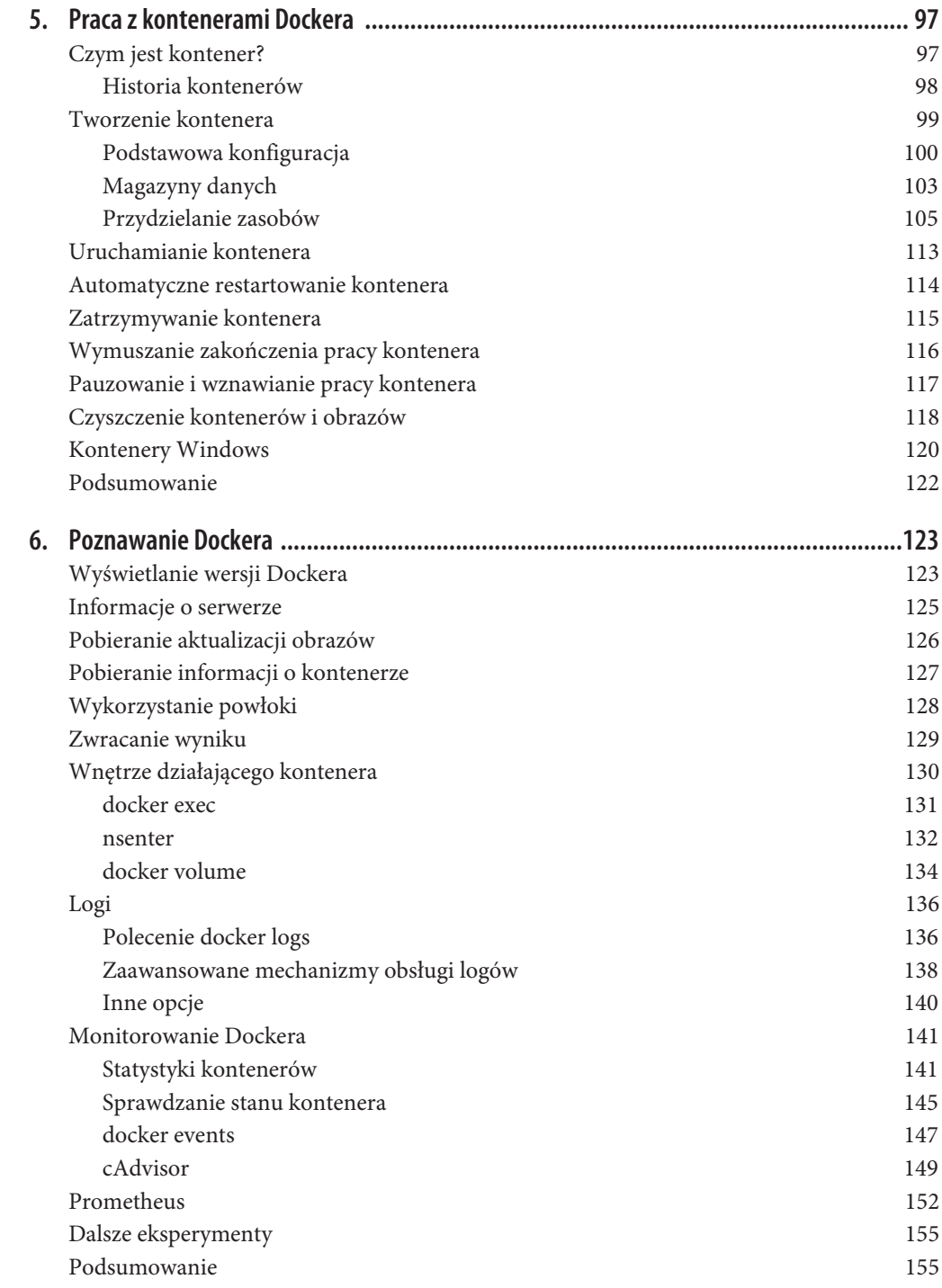

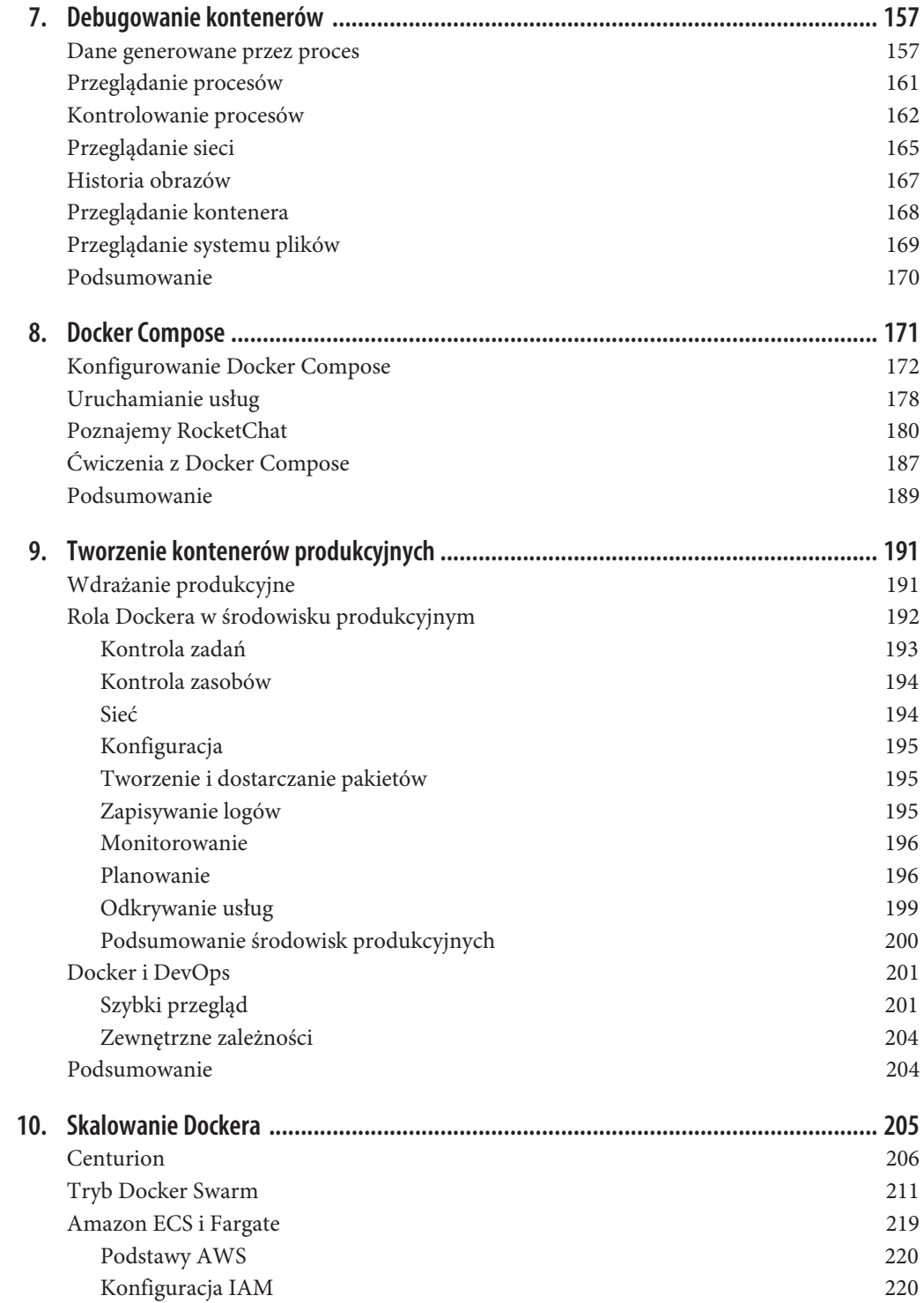

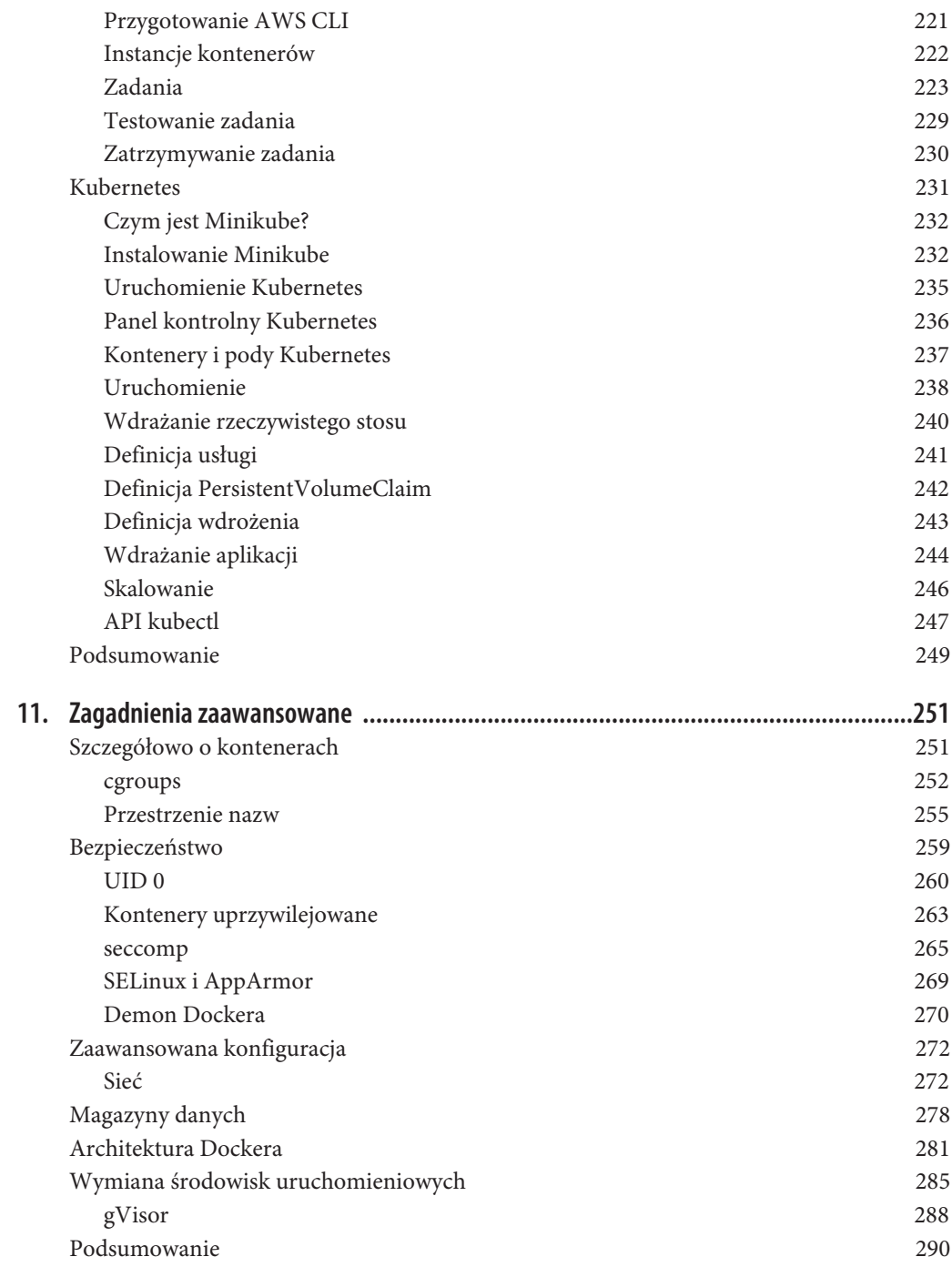

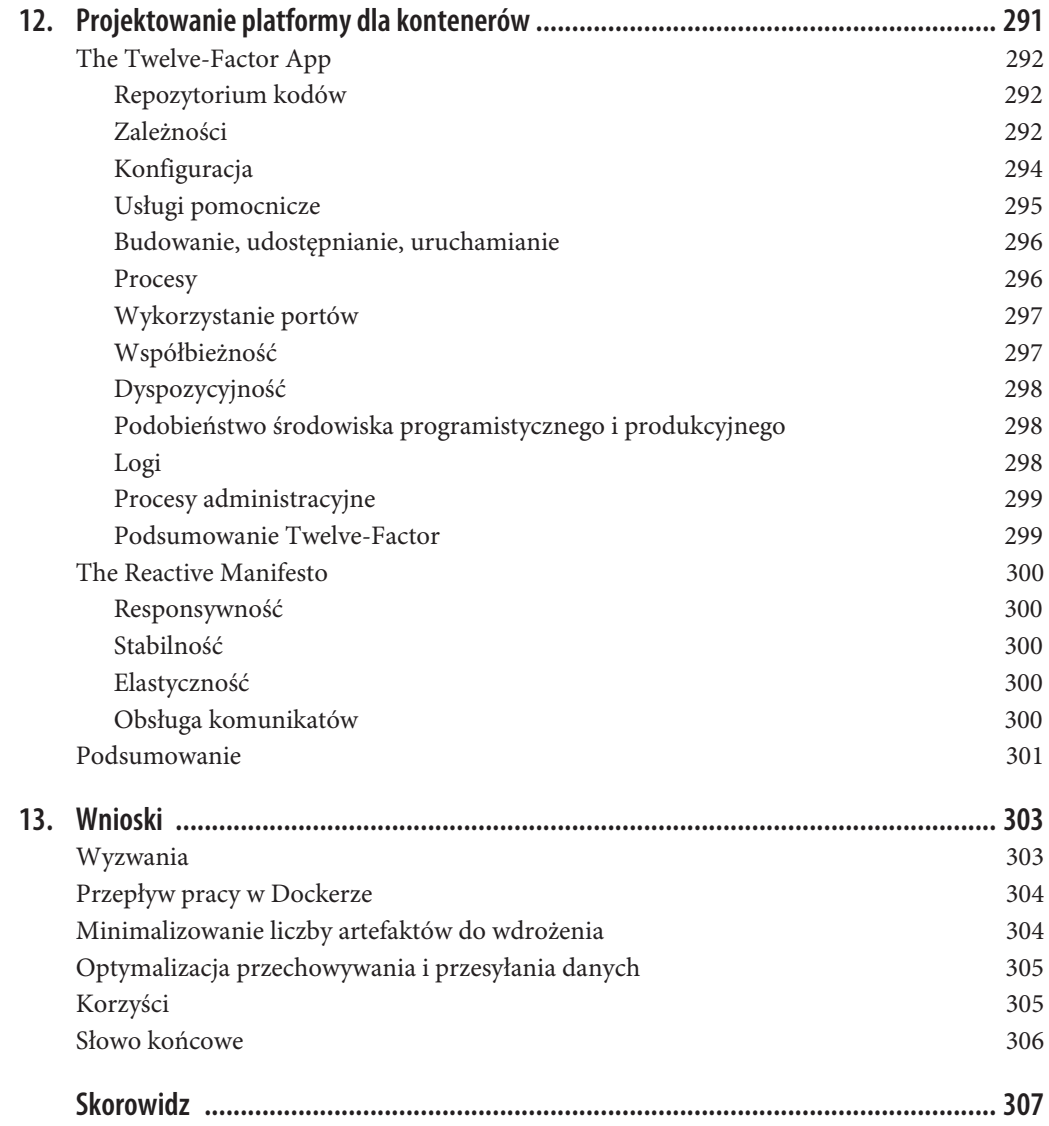

# **ROZDZIAŁ 8. Docker Compose**

W tym momencie powinieneś dobrze już znać polecenie docker i wiedzieć, jak można go użyć do budowania, uruchamiania, monitorowania i debugowania swoich aplikacji. Skoro już czujesz się komfortowo, pracując z pojedynczymi kontenerami, nie upłynie wiele czasu i będziesz chciał dzielić się swoimi projektami i zacząć budować bardziej złożone projekty, wymagające wielu kontenerów do poprawnego działania. Szczególnie może przydać się to w środowiskach deweloperskich, gdzie uruchamiając zestaw kontenerów, można łatwo zasymulować wiele środowisk produkcyjnych na swojej lokalnej maszynie.

Jeśli jednak uruchamiasz cały stos kontenerów, każdy kontener musi zostać uruchomiony w odpowiedni sposób, aby sprawić, że działająca w nim aplikacja jest poprawnie skonfigurowana i będzie działała zgodnie z oczekiwaniami. Dbanie za każdym razem o poprawność tych ustawień może być wyzwaniem, szczególnie jeśli nie jesteś osobą, która napisała aplikację. Aby sobie w tym pomóc, podczas tworzenia oprogramowania ludzie często piszą skrypty powłoki, które mogą budować i uruchamiać ich kontenery w spójny sposób. Choć to działa, może stać się trudne do zrozumienia dla kolejnych osób i trudne w utrzymaniu, gdy projekt będzie zmieniał się w czasie. Nie musi to też być powtarzalne w różnych projektach.

Aby pomóc w rozwiązaniu tego problemu, firma Docker Inc. wydała narzędzie **Docker Compose**, początkowo przeznaczone tylko dla deweloperów. Narzędzie to jest dołączone do Docker Community Edition, ale możesz również zainstalować je, korzystając z instrukcji opublikowanej na stronie internetowej (*https://docs.docker.com/compose/install*).

Docker Compose to niesamowicie użyteczne narzędzie, które może uporządkować różnego rodzaju zadania związane z tworzeniem oprogramowania, zazwyczaj uciążliwe i podatne na błędy. Może być łatwo wykorzystane, by wspomóc deweloperów przy szybkim tworzeniu skomplikowanych stosów aplikacji, kompilowania aplikacji bez potrzeby lokalnego tworzenia złożonych środowisk programistycznych i w wielu innych zadaniach.

W tym rozdziale przyjrzymy się, w jaki sposób można najlepiej wykorzystać Compose. Będziemy korzystali z repozytorium GitHub we wszystkich dalszych przykładach. Jeśli chcesz uruchamiać przykłady, podczas czytania tekstu powinieneś uruchomić poniższe polecenie, aby pobrać kod (jeżeli nie zrobiłeś tego już w rozdziale 6.).

\$ git clone https://github.com/spkane/rocketchat-hubot-demo.git --config core.autocrlf=input

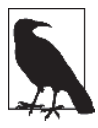

W przykładowym skrypcie powłoki i pliku *docker-compose.yaml* pokazanych poniżej niektóre wiersze zostały skrócone, by dopasować je do marginesów. Upewnij się, że korzystasz z plików pobranych z wskazanego wyżej repozytorium git, jeśli planujesz samodzielnie uruchamiać te przykłady.

Repozytorium to zawiera konfigurację, jakiej będziemy potrzebowali, by uruchomić kompletny serwis web, który składa się z bazy danych *MongoDB*, serwera do komunikacji *RocketChat* z otwartymi źródłami, bota *Hubot* (*https://goo.gl/hKT3QW*) oraz instancji *zmachine-api*, by dodać do tego odrobinę zabawy.

# **Konfigurowanie Docker Compose**

Zanim zagłębimy się w techniki stosowania polecenia docker-compose, warto przyjrzeć się, jakiego rodzaju narzędzia *ad hoc* ono zastępuje. Poświęcimy więc chwilę, by przyjrzeć się skryptowi powłoki, jaki mógłby zostać użyty do zbudowania i uruchomienia lokalnej kopii naszego serwisu wykorzystywanej przy programowaniu i do lokalnego testowania za pomocą Dockera. Jest to długi i szczegółowy skrypt, ale jest to ważne, by uzasadnić stwierdzenie, że Docker Compose stanowi duży skok do przodu w stosunku do skryptów powłoki.

```
#!/bin/bash
set -e
set -u
if [ $# -ne 0 ] && [ $\{1\} == "down" ]; then
   docker rm -f hubot || true
   docker rm -f zmachine || true
   docker rm -f rocketchat || true
   docker rm -f mongo-init-replica || true
   docker rm -f mongo || true
   docker network rm botnet || true
  echo "Environment torn down..."
   exit 0
fi
# Global Settings
export PORT="3000"
export ROOT URL="http://127.0.0.1:3000"
export MONGO URL="mongodb://mongo:27017/rocketchat"
export MONGO_OPLOG_URL="mongodb://mongo:27017/local"
export MAIL URL="smtp://smtp.email"
export RESPOND_TO_DM="true"
export HUBOT ALIAS=". "
export LISTEN ON ALL PUBLIC="true"
export ROCKETCHAT_AUTH="password"
export ROCKETCHAT URL="rocketchat:3000"
export ROCKETCHAT ROOM=""
export ROCKETCHAT USER="hubot"
export ROCKETCHAT_PASSWORD="HughTheBot"
export BOT NAME="bot"
export EXTERNAL_SCRIPTS="hubot-help,hubot-diagnostics,hubot-zmachine"
export HUBOT_ZMACHINE_SERVER="http://zmachine:80"
export HUBOT_ZMACHINE_ROOMS="zmachine"
```

```
export HUBOT ZMACHINE OT PREFIX="ot"
docker build -t spkane/mongo:3.2 ./mongodb/docker
docker push spkane/mongo:3.2
docker pull spkane/zmachine-api:latest
docker pull rocketchat/rocket.chat:0.61.0
docker pull rocketchat/hubot-rocketchat:latest
docker rm -f hubot || true
docker rm -f zmachine || true
docker rm -f rocketchat || true
docker rm -f mongo-init-replica || true
docker rm -f mongo || true
docker network rm botnet || true
docker network create -d bridge botnet
docker run -d \
  --name=mongo \
   --network=botnet \
   --restart unless-stopped \
   -v $(pwd)/mongodb/data/db:/data/db \
   spkane/mongo:3.2 \
   mongod --smallfiles --oplogSize 128 --replSet rs0
sleep 5
docker run -d \
   --name=mongo-init-replica \
   --network=botnet \
   spkane/mongo:3.2 \
   'mongo mongo/rocketchat --eval "rs.initiate({ ..."'
sleep 5
docker run -d \
   --name=rocketchat \
   --network=botnet \
   --restart unless-stopped \
   -v $(pwd)/rocketchat/data/uploads:/app/uploads \
  -p 3000:3000 \
   -e PORT=${PORT} \
  -e ROOT URL=${ROOT URL} \
  -e MONGO URL=${MONGO URL} \
  -e MONGO OPLOG URL=${MONGO OPLOG URL} \
  -e MAIL URL=${MAIL URL} \
   rocketchat/rocket.chat:0.61.0
docker run -d \
   --name=zmachine \
   --network=botnet \
   --restart unless-stopped \
   -v $(pwd)/zmachine/saves:/root/saves \
   -v $(pwd)/zmachine/zcode:/root/zcode \
  -p 3002:80 \
   spkane/zmachine-api:latest
docker run -d \
   --name=hubot \
   --network=botnet \
   --restart unless-stopped \
   -v $(pwd)/hubot/scripts:/home/hubot/scripts \
```

```
 -p 3001:8080 \
 -e RESPOND TO DM="true" \
 -e HUBOT ALIAS=". " \
 -e LISTEN ON ALL PUBLIC="true" \
 -e ROCKETCHAT AUTH="password" \
 -e ROCKETCHAT URL="rocketchat:3000" \
  -e ROCKETCHAT_ROOM="" \
  -e ROCKETCHAT_USER="hubot" \
  -e ROCKETCHAT_PASSWORD="HughTheBot" \
  -e BOT_NAME="bot" \
 -e EXTERNAL SCRIPTS="hubot-help,hubot-diagnostics,hubot-zmachine" \
  -e HUBOT_ZMACHINE_SERVER="http://zmachine:80" \
 -e HUBOT ZMACHINE ROOMS="zmachine" \
  -e HUBOT_ZMACHINE_OT_PREFIX="ot" \
  rocketchat/hubot-rocketchat:latest
echo "Environment setup..."
exit 0
```
W tej chwili prawdopodobnie jesteś w stanie dość łatwo odczytać większość tego skryptu. Jak może już zauważyłeś, jest on dość trudny do odczytania, niezbyt elastyczny, zapewne bardzo trudny do edycji i w kilku miejscach może zachować się w nieprzewidywalny sposób. Jeśli chcielibyśmy przestrzegać dobrych praktyk dla skryptów powłoki i obsłużyć w nim wszystkie możliwe błędy, by doprowadzić do jego powtarzalności, byłby też dwa do trzech razy dłuższy, niż jest teraz. Bez włożenia dużej ilości pracy w wyizolowanie wspólnych funkcjonalności służących do obsługi błędów musiałbyś też przepisywać większość tej logiki za każdym razem przy tworzeniu nowego projektu tego typu. Nie jest to zbyt dobry sposób na przygotowanie procesu, który musi działać za każdym razem. To tutaj wkraczają do akcji dobre narzędzia. Korzystając z Docker Compose, możesz osiągnąć dokładnie ten sam cel, sprawiając jednocześnie, że będzie to dużo bardziej powtarzalne i łatwiejsze do przeczytania, zrozumienia i utrzymania.

W odróżnieniu od tego zagmatwanego skryptu powłoki, który zawiera wiele powtórzeń i jest podatny na błędy, Docker Compose jest zazwyczaj konfigurowany za pomocą jednego pliku YAML (*http://yaml.org/*) z deklaracjami dla każdego projektu o nazwie *docker-compose.yaml*. Ten plik konfiguracyjny bardzo łatwo się czyta i będzie działał w bardzo powtarzalny sposób, dzięki czemu każdy użytkownik uzyska ten sam efekt, uruchamiając go. Poniżej możesz zobaczyć przykładowy plik *docker-compose.yaml*, który może zastąpić wcześniej zaprezentowany skrypt powłoki:

```
version: '2'
services:
  mongo:
     build:
       context: ../../mongodb/docker
     image: spkane/mongo:3.2
     restart: unless-stopped
     command: mongod --smallfiles --oplogSize 128 --replSet rs0
     volumes:
       - "../../mongodb/data/db:/data/db"
     networks:
       - botnet
   mongo-init-replica:
     image: spkane/mongo:3.2
     command: 'mongo mongo/rocketchat --eval "rs.initiate({ ..."'
     depends_on:
       - mongo
```

```
 networks:
       - botnet
   rocketchat:
     image: rocketchat/rocket.chat:0.61.0
     restart: unless-stopped
     volumes:
       - "../../rocketchat/data/uploads:/app/uploads"
     environment:
       PORT: 3000
       ROOT_URL: "http://127.0.0.1:3000"
      MONGO URL: "mongodb://mongo:27017/rocketchat"
       MONGO_OPLOG_URL: "mongodb://mongo:27017/local"
      MAIL URL: "smtp://smtp.email"
    depends on:
       - mongo
     ports:
      -3000:3000 networks:
       - botnet
   zmachine:
     image: spkane/zmachine-api:latest
     restart: unless-stopped
     volumes:
       - "../../zmachine/saves:/root/saves"
       - "../../zmachine/zcode:/root/zcode"
     depends_on:
       - rocketchat
     expose:
      - "80"
     networks:
       - botnet
   hubot:
     image: rocketchat/hubot-rocketchat:latest
     restart: unless-stopped
     volumes:
       - "../../hubot/scripts:/home/hubot/scripts"
     environment:
       RESPOND_TO_DM: "true"
      HUBOT ALIAS: ". "
      LISTEN ON ALL PUBLIC: "true"
       ROCKETCHAT_AUTH: "password"
       ROCKETCHAT_URL: "rocketchat:3000"
       ROCKETCHAT_ROOM: ""
       ROCKETCHAT_USER: "hubot"
       ROCKETCHAT_PASSWORD: "HughTheBot"
      BOT NAME: "bot"
       EXTERNAL_SCRIPTS: "hubot-help,hubot-diagnostics,hubot-zmachine"
      HUBOT ZMACHINE SERVER: "http://zmachine:80"
       HUBOT_ZMACHINE_ROOMS: "zmachine"
      HUBOT ZMACHINE OT PREFIX: "ot"
     depends_on:
       - zmachine
     ports:
       - 3001:8080
     networks:
       - botnet
networks:
   botnet:
     driver: bridge
```
Plik *docker-compose.yaml* ułatwia opisanie wszystkich ważnych wymagań dla każdego z Twoich serwisów oraz sposobów komunikacji pomiędzy nimi. Otrzymujemy też za darmo dużo mechanizmów sprawdzania składni i logiki, których nie mieliśmy nawet czasu napisać w naszym skrypcie powłoki, a które i tak czasem okazałyby się niepoprawne, niezależnie od tego, jak ostrożni byśmy byli.

A więc co kazaliśmy Compose zrobić w tym pliku YAML? Pierwszy wiersz naszego pliku po prostu mówi Docker Compose, w której wersji języka konfiguracji Compose (*https://docs.docker.com/ compose/compose-le*) ten plik został zapisany.

```
version: '2'
```
Reszta naszego dokumentu podzielona jest na dwie sekcje: services i networks.

Na początek zerknijmy na sekcję networks. W tym pliku *docker-compose.yaml* definiujemy jedną nazwaną sieć Dockera.

```
networks:
   botnet:
     driver: bridge
```
Jest to bardzo prosta konfiguracja, nakazująca Docker Compose utworzyć jedną sieć o nazwie botnet, korzystającą z (domyślnego) sterownika bridge (ang. *most*), który połączy sieć Dockera ze stosem sieciowym hosta.

Sekcja services jest najważniejszą częścią konfiguracji i mówi Docker Compose, jakie aplikacje chcesz uruchomić. Tutaj sekcja services definiuje pięć serwisów: mongo, mongo-init-replica, rocketchat, zmachine i hubot. Następnie każdy nazwany serwis zawiera sekcje, które mówią Dockerowi, w jaki sposób zbudować, skonfigurować i uruchomić dany serwis.

Jeśli przyjrzysz się serwisowi mongo, zobaczysz, że pierwsza sekcja nosi nazwę build i zawiera klucz context. Jest to informacja dla Docker Compose, że może zbudować ten obraz i że pliki potrzebne do jego zbudowania są umieszczone w katalogu *../../mongodb/docker*, który znajduje się dwa poziomy powyżej katalogu zawierającego plik *docker-compose.yaml*.

```
build:
   context: ../../mongodb/docker
```
Następne ustawienie, image, definiuje znacznik obrazu, jaki chcesz zastosować przy budowaniu lub pobieraniu (jeśli nie budujesz obrazu), a następnie uruchomić.

```
image: spkane/mongo:3.2
```
Za pomocą opcji restart mówisz Dockerowi, kiedy ma restartować Twoje kontenery. W większości przypadków będziesz chciał, by Docker restartował kontenery za każdym razem, gdy nie zostaną przez Ciebie jawnie zatrzymane.

```
restart: unless-stopped
```
Opcja command umożliwia Ci definiowanie polecenia, które Twój kontener powinien uruchamiać podczas startu. Dla tej usługi uruchomimy MongoDB z kilkoma parametrami przekazywanymi w wierszu poleceń.

```
command: mongod --smallfiles --oplogSize 128 --replSet rs0
```
Wiele usług ma jakieś dane, które muszą być zapisywane podczas tworzenia, mimo efemerycznej natury kontenerów. Aby to obsłużyć, najłatwiej zamontować w kontenerach lokalny katalog. Sekcja volumes umożliwia Ci wypisanie wszystkich lokalnych katalogów, które chciałbyś zamontować w kontenerze i zdefiniować, gdzie się one pojawią.

```
volumes:
   - "../../mongodb/data/db:/data/db"
```
Ostatnia podsekcja definicji usługi mongo, networks, mówi programowi Docker Compose, do których sieci ten kontener powinien być podłączony.

networks: - botnet

W tym momencie przeskoczmy do usługi rocketchat. Ta usługa nie ma podsekcji build. Definiuje ona jedynie obraz bez wiersza build, który mówi Docker Compose, że nie może zbudować tego obrazu i musi zamiast tego spróbować pobrać i uruchomić standardowy istniejący obraz Dockera z danym znacznikiem.

Pierwszą nowością, jaką możesz zauważyć w tym serwisie, jest nazwa environment. Jest to miejsce, w którym możesz zdefiniować dowolne zmienne środowiska, jakie zechcesz przekazać do Twojego kontenera.

Zauważ, że wartość zmiennej MONGO\_URL nie zawiera adresu IP czy pełnej nazwy domenowej (FQDN). Jest tak dlatego, że wszystkie te usługi uruchomione są w tej samej sieci Dockera i Docker konfiguruje każdy kontener w taki sposób, że może on odnaleźć inne za pomocą nazwy usługi. Oznacza to, że możemy łatwo tworzyć adresy URL takie jak ten, by w prosty sposób wskazywać nazwę serwisu i wewnętrzny port w kontenerze, z którym musimy się połączyć. Gdy później dokonamy jakichś zmian, nazwy te nadal będą wskazywały na odpowiedni kontener w naszym stosie. Jest to również wygodne dlatego, że dla czytającego taki plik dość oczywiste staje się, jakie zależności ma dany kontener.

```
environment:
  PORT: 3000
  ROOT_URL: "http://127.0.0.1:3000"
  MONGO_URL: "mongodb://mongo:27017/rocketchat"
  MONGO_OPLOG_URL: "mongodb://mongo:27017/local"
 MAIL URL: "smtp://smtp.email"
```
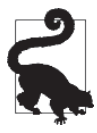

Plik *docker-compose.yaml* może też odwoływać się do zmiennych środowiska za pomocą składni \${<NAZWA\_ZMIENNEJ>}, co umożliwia wykorzystanie poufnych danych bez konieczności zapisywania ich w tym pliku. Nowsze wersje Docker Compose obsługują też pliki *.env* (*https://docs.docker.com/compose/env-le*), które mogą być bardzo przydatne do przechowywania danych poufnych i takich zmiennych środowiska, które np. będą różne dla różnych programistów.

Sekcja depends on definiuje kontener, który musi być uruchomiony, zanim dany kontener zostanie uruchomiony. Standardowo docker-compose zapewnia jedynie, że kontener jest uruchomiony, a nie że poprawnie działa; możesz jednak w razie potrzeby użyć funkcjonalności health-check zarówno w Dockerze, jak i w Docker Compose.

```
depends_on:
   - mongo
```
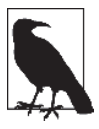

Funkcjonalność health-check Dockera omawiamy bardziej szczegółowo w rozdziale 6., w podrozdziale "Sprawdzanie stanu kontenera". Możesz również znaleźć więcej informacji w dokumentacji Dockera (*https://dockr.ly/2MYnLZL*) i Docker Compose (*https://dockr.ly/2wt366J*).

Podsekcja ports pozwala Ci zdefiniować wszystkie porty, jakie chcesz mieć zmapowane z kontenera do hosta.

```
ports:
   - 3000:3000
```
Usługa zmachine korzysta tylko z jednej "nowej" podsekcji, o nazwie expose. Ta sekcja pozwala nam poinformować Dockera, że chcemy udostępnić ten port tylko innym kontenerom w sieci Dockera, a nie hostowi. Dlatego nie podajesz tutaj portu hosta, na który port ten ma być zmapowany.

expose: - "80"

W tym momencie mogłeś zauważyć, że choć udostępniliśmy port dla zmachine, nie udostępniliśmy portu dla usługi mongo. Nie zaszkodziłoby udostępnić port mongo, ale nie musieliśmy tego robić, ponieważ jest on już udostępniony w *Dockerfile* wykorzystanym do utworzenia obrazu kontenera mongo (*http://bit.ly/2kkFBn*). To czasem jest odrobinę nieprzejrzyste. Może tutaj pomóc wykonanie polecenia docker history dla zbudowanego obrazu.

Użyliśmy tutaj przykładu, który jest wystarczająco złożony, by pokazać Ci część mocy Docker Compose, ale w żadnym wypadku nie wyczerpuje on tematu. Istnieje jeszcze wiele innych rzeczy, jakie możesz skonfigurować w pliku *docker-compose.yaml*, w tym ustawienia zabezpieczeń, ograniczenia zasobów i wiele więcej. Możesz znaleźć dużo szczegółowych informacji na temat konfiguracji dla Compose w oficjalnej dokumentacji Docker Compose (*https://docs.docker.com/compose-file*).

# **Uruchamianie usług**

W pliku YAML skonfigurowaliśmy zestaw usług naszej aplikacji. W ten sposób mówimy Compose, co zamierzamy uruchomić i w jaki sposób należy to skonfigurować. A więc uruchamiamy! Aby wydać nasze pierwsze polecenie Docker Compose, musimy upewnić się, że znajdujemy się w tym samym katalogu, w którym znajduje się plik *docker-compose.yaml* odpowiedni dla naszego systemu operacyjnego.

x Użytkownicy systemów typu Unix oraz OS X uruchamiają:

```
$ cd rocketchat-hubot-demo/compose/unix
```
x Użytkownicy systemu Windows uruchamiają:

PS C:\> cd rocketchat-hubot-demo\compose\windows

Jedyną różnicą pomiędzy tymi dwoma plikami *docker-compose.yaml* jest to, że wersja dla Windows nie montuje dysku dla bazy danych MongoDB. Spowodowane jest to tym, że MongoDB nie może poprawnie przechowywać danych w systemie plików systemu Windows. Głównym efektem tego będzie fakt, że gdy usuniesz kontener za pomocą komendy docker-compose down, wszystkie dane z instancji MongoDB zostaną utracone.

Gdy znajdziesz się w odpowiednim katalogu, możesz potwierdzić, że konfiguracja jest poprawna, uruchamiając:

\$ docker-compose config

Jeśli wszystko jest w porządku, polecenie wyświetli Twój plik konfiguracyjny. Jeśli pojawi się problem, polecenie wyświetli błąd wraz ze szczegółowym opisem problemu, typu:

ERROR: The Compose file './docker-compose.yaml' is invalid because: Unsupported config option for services.hubot: 'networkss'

Możesz zbudować wszystkie potrzebne kontenery za pomocą opcji build. Wszystkie usługi korzystające z obrazów zostaną pominięte.

```
$ docker-compose build
Building mongo
...
Successfully built a7b0d2b7b1b9
Successfully tagged spkane/mongo:3.2
mongo-init-replica uses an image, skipping
rocketchat uses an image, skipping
zmachine uses an image, skipping
hubot uses an image, skipping
```
Możesz uruchomić swój serwis w tle, uruchamiając poniższe polecenie:

```
$ docker-compose up -d
Creating network "unix_botnet" with driver "bridge"
Creating unix mongo-init-replica 1 ... done
Creating unix rocketchat 1 ...
Creating unix zmachine 1 ... done
Creating unix zmachine 1 ...
Creating unix hubot 1 ... done
```
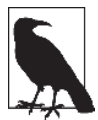

Docker Compose poprzedza nazwy sieci i kontenerów nazwą katalogu zawierającego plik *docker-compose.yaml*. W systemie Windows po wydaniu polecenia zobaczysz więc windows\_botnet, windows\_mongo-init-replica\_1 itd., a nie tekst zamieszczony powyżej.

*Użytkownicy Windows*: Gdy pierwszy raz uruchomisz usługi, system Windows najprawdopodobniej poprosi Cię o autoryzację vpnkit, a Docker for Windows poprosi o udostępnienie Twojego dysku. Musisz w obu przypadkach zezwolić na udostępnienie, zarówno sieci, jak i udziałów dyskowych, aby wszystko uruchomiło się i działało poprawnie.

Gdy wszystko wystartuje, możemy szybko zerknąć na logi wszystkich usług:

```
$ docker-compose logs
...
rocketchat 1 | | Platform: linux
mongo 1 | 2018-02-05T01:05:40.200+0000 I REPL [Repli ...
rocketchat_1 |  | Process Port: 3000 |
mongo 1 | 2018-02-05T01:05:40.200+0000 I REPL [Repli ...
rocketchat_1 |  | Site URL: http://127.0.0.1:3000 |
hubot 1 | npm info preuninstall hubot-diagnostics@0.0.2
mongo 1 | 2018-02-05T01:05:40.200+0000 I REPL [Repli ...
rocketchat_1 |  | ReplicaSet OpLog: Enabled |
...
```
Nie zobaczysz tego tutaj, ale jeśli uruchamiasz przykład podczas czytania tego tekstu, zauważ, że logi są oznaczone różnymi kolorami dla różnych serwisów i wyświetlane w takiej kolejności, w jakiej Docker je otrzymuje. To bardzo ułatwia śledzenie, co się dzieje, nawet w sytuacji, gdy wiele serwisów generuje logi w tym samym czasie.

W tym momencie udało nam się uruchomić dość złożoną aplikację, która tworzy stos kontenerów. Zerkniemy teraz na tę prostą aplikację, abyś mógł zobaczyć, co zbudowaliśmy, i dokładniej zrozumieć działanie narzędzi Compose. Choć kolejny podrozdział nie zawiera nic ściśle związanego z samym Dockerem, ma on na celu pokazanie Ci, jak łatwo można wykorzystać Docker Compose do uruchomienia złożonego i w pełni funkcjonalnego serwisu sieciowego.

### **Poznajemy RocketChat**

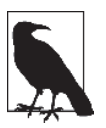

W tym podrozdziale na chwilę oddalimy się od Dockera i przyjrzymy się RocketChat. Poświęcimy kilka stron na to, byś dowiedział się wystarczająco wiele, by zacząć doceniać, o ile prostsze jest skonfigurowanie złożonego środowiska za pomocą Docker Compose. Jeśli chcesz, możesz przeskoczyć do kolejnego podrozdziału, "Ćwiczenia z Docker Compose".

Krótko zerkniemy, co dzieje się w środku tego, co przygotowaliśmy. Aby jednak było to efektywne, musimy teraz poświęcić chwilę na poznanie stosu aplikacji, jaki zbudowaliśmy. Aplikacja uruchomiona za pomocą Docker Compose, RocketChat, jest oprogramowaniem typu klient/serwer o otwartych źródłach. Aby zobaczyć, w jaki sposób ona działa, uruchom przeglądarkę internetową i przejdź pod adres *http://127.0.0.1:3000*.

Gdy się tam znajdziesz, zobaczysz ekran logowania do RocketChat (*https://rocket.chat/*) (rysunek 8.1).

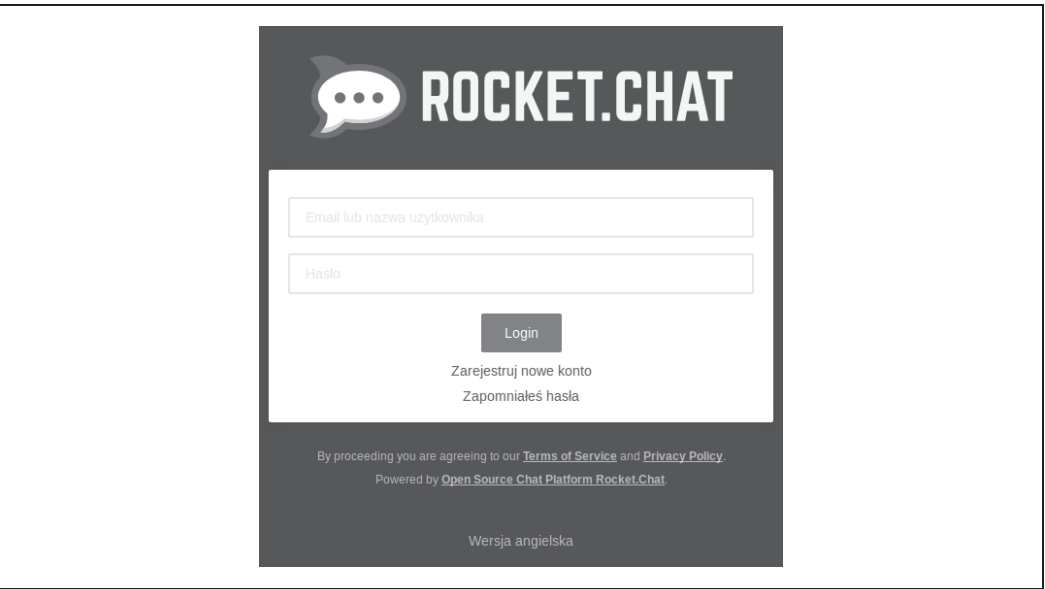

*Rysunek 8.1. Ekran logowania do RocketChat*

Kliknij odnośnik *Zarejestruj nowe konto* i wypełnij formularz danymi:

- x Nazwa: **admin**
- x E-mail: **admin@przyklad.com**
- x Hasło: **p2ssw0rd**
- x Hasło: **p2ssw0rd**

Następnie wybierz duży niebieski przycisk opisany tekstem *Zarejestruj nowe konto* (rysunek 8.2).

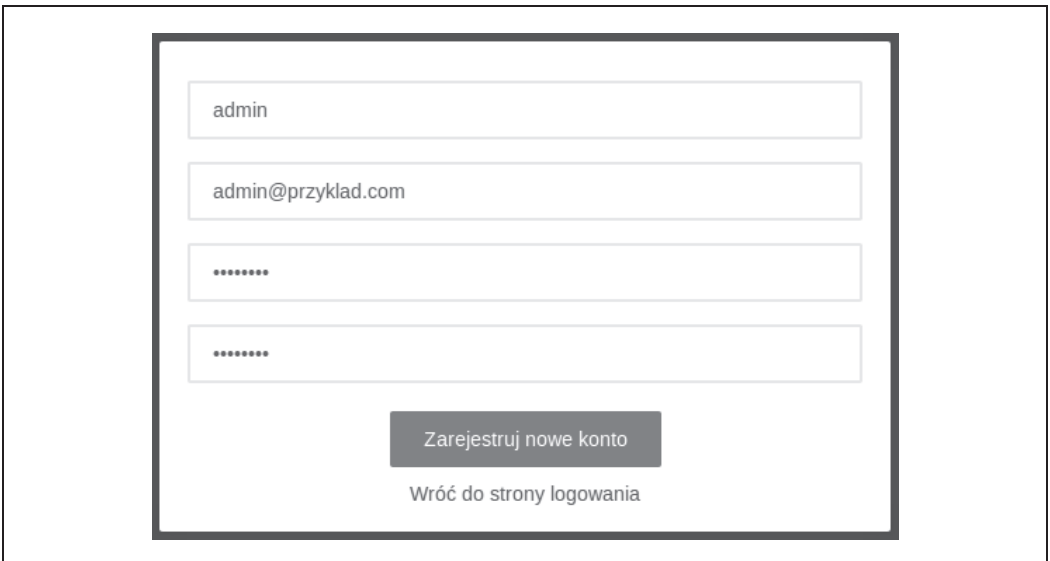

*Rysunek 8.2. Ekran rejestracji RocketChat*

Teraz musisz zaczekać. Tworzenie konta zajmie przynajmniej minutę, w czasie której serwer ustawia wszystko po raz pierwszy. Spróbuj powstrzymać się przed kliknięciem niebieskiego przycisku, na którym znajduje się teraz napis *Proszę czekaj…*. To nie powinno niczego zepsuć, ale też niczego nie przyspieszy.

Gdy wszystko będzie już przygotowane, zobaczysz okno dialogowe zatytułowane *Utwórz nazwę użytkownika*. Możesz pozostawić taką nazwę użytkownika, jaka będzie tam wpisana, jeśli nie zechcesz jej zmienić — po prostu kliknij przycisk opisany *Użyj tej nazwy użytkownika* (rysunek 8.3).

Gratulacje — jesteś teraz zalogowany do w pełni funkcjonalnego klienta czatu, ale to jeszcze nie wszystko. Docker Compose uruchomił również instancję asystenta czatu o nazwie hubot (*https://hubot.github.com/*) oraz tajemniczą usługę zmachine, a więc przyjrzyjmy się też im.

Ponieważ mamy całkiem nowy serwer RocketChat, nie istnieje w nim jeszcze użytkownik, którego mógłby użyć nasz bot. Zmieńmy to.

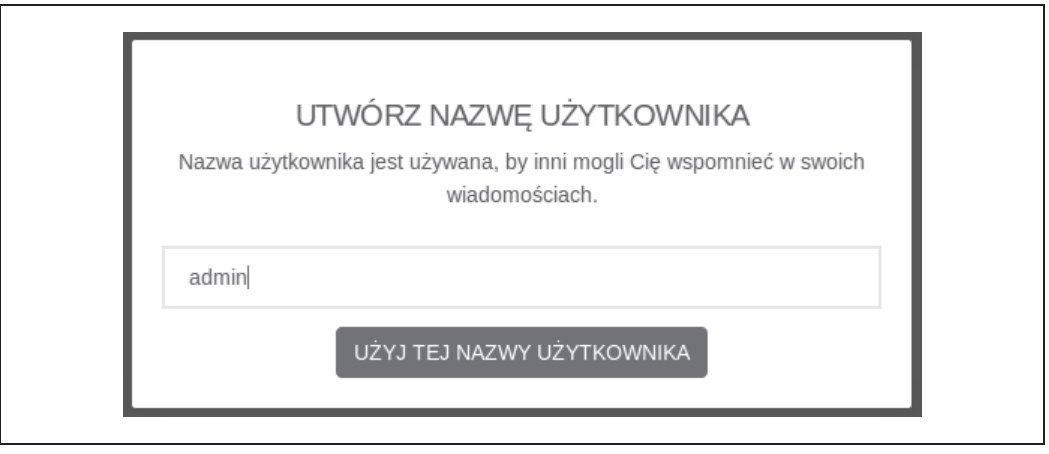

*Rysunek 8.3. Ekran rejestracji nazwy użytkownika RocketChat*

Zacznij, klikając na górze paska znajdującego się po lewej stronie w miejscu, gdzie widzisz nazwę swojego użytkownika i status. Spowoduje to wyświetlenie menu, w którym będzie możliwe wybranie opcji *Administracja* (rysunek 8.4).

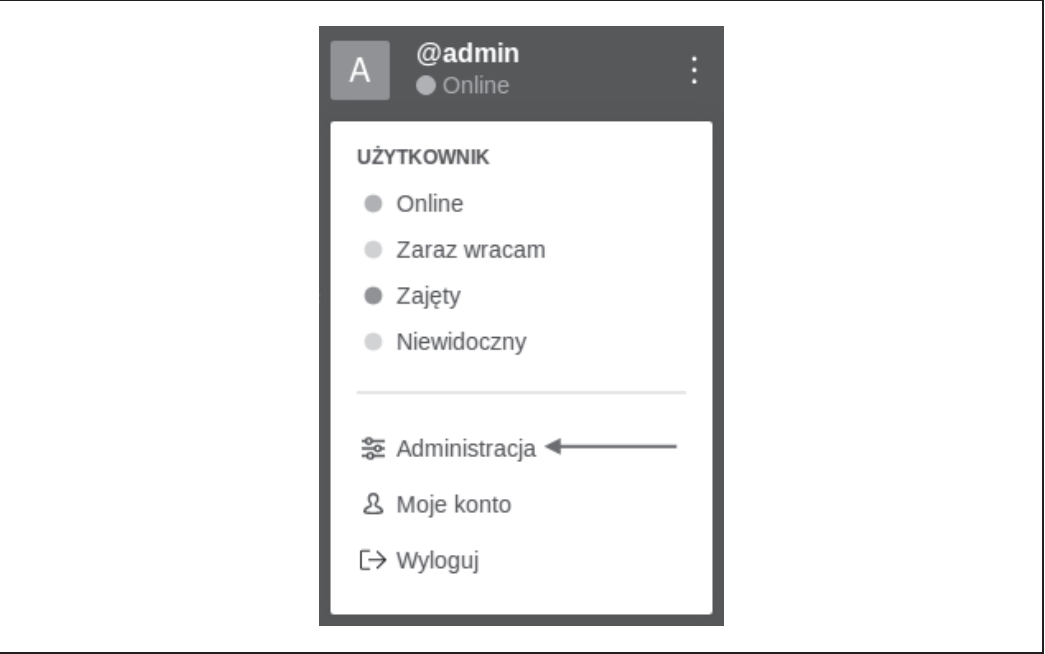

*Rysunek 8.4. Pasek z ustawieniami RocketChat*

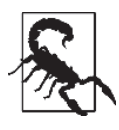

Podczas testowania zauważyliśmy, że niektóre przeglądarki internetowe lub systemy operacyjne nie zawsze wyświetlają mniejsze ikony w interfejsie RocketChat. Były one klikalne, ale było trudno stwierdzić, że tam się cokolwiek znajduje. Jeśli widzisz coś takiego, przyciski nadal działają, a powolne przesuwanie wskaźnika myszy nad nimi powinno spowodować wyświetlenie podpowiedzi.

Lewy pasek po kliknięciu zostanie zastąpiony panelem administracyjnym. Na tym panelu kliknij *Użytkownicy* (rysunek 8.5).

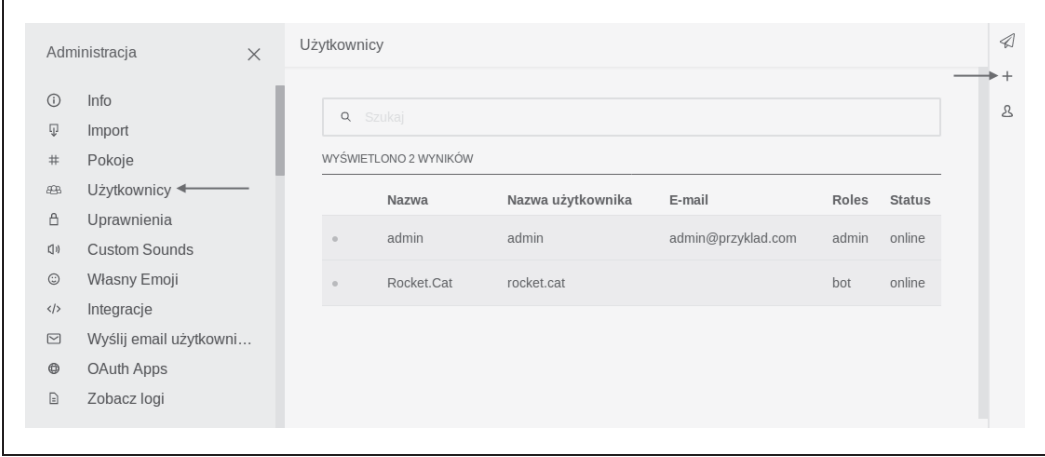

*Rysunek 8.5. Ekran umożliwiający dodawanie użytkownika w RocketChat*

Po prawej stronie ekranu kliknij symbol *+*, aby dodać użytkownika, a następnie wypełnij formularz danymi:

- Nazwa: hubot
- x Nazwa użytkownika: **hubot**
- x E-mail: **hubot@przyklad.com**
- x Przełącz: **Zweryfikowany (Zielone)**
- x Hasło: **HughTheBot**
- $\bullet$  Przełącz: Nakaż zmianę hasła (Czerwone)
- x Wybierz rolę: **bot**
- **•** Przycisk: Dodaj rolę
- x Odznacz: **WyĂlij powitalnego e-maila**

Kliknij przycisk *Zapisz* na dole, aby utworzyć użytkownika (rysunek 8.6).

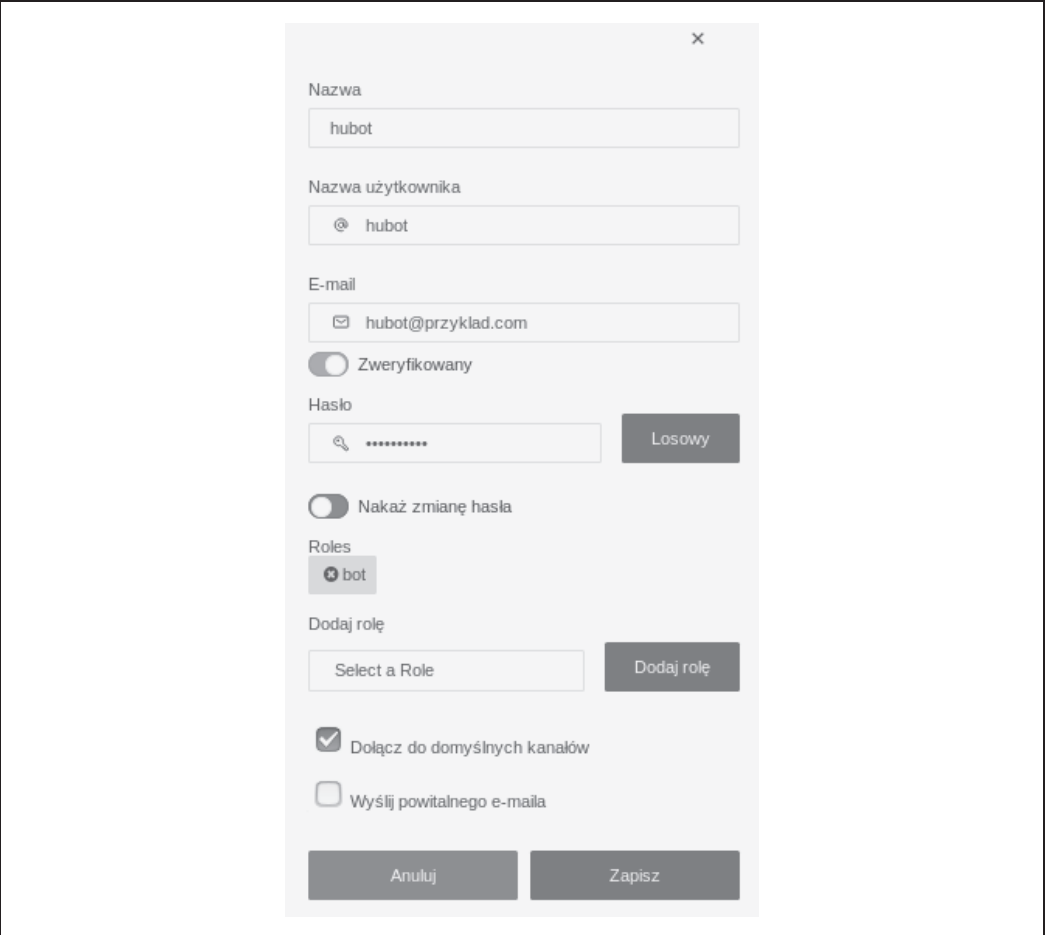

*Rysunek 8.6. Ekran pozwalający na utworzenie w aplikacji RocketChat konta użytkownika dla bota*

Na górze po lewej stronie panelu administracyjnego kliknij znak *X*, aby zamknąć panel (rysunek 8.7).

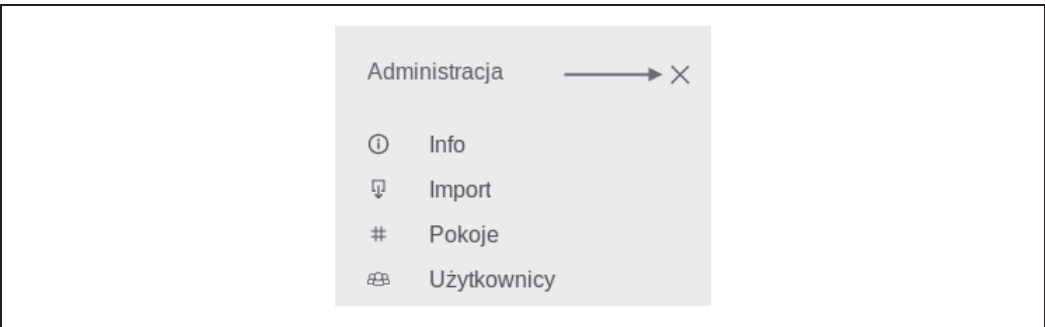

*Rysunek 8.7. Zamykanie panelu administracyjnego RocketChat*

W panelu po lewej stronie kliknij *general* (rysunek 8.8).

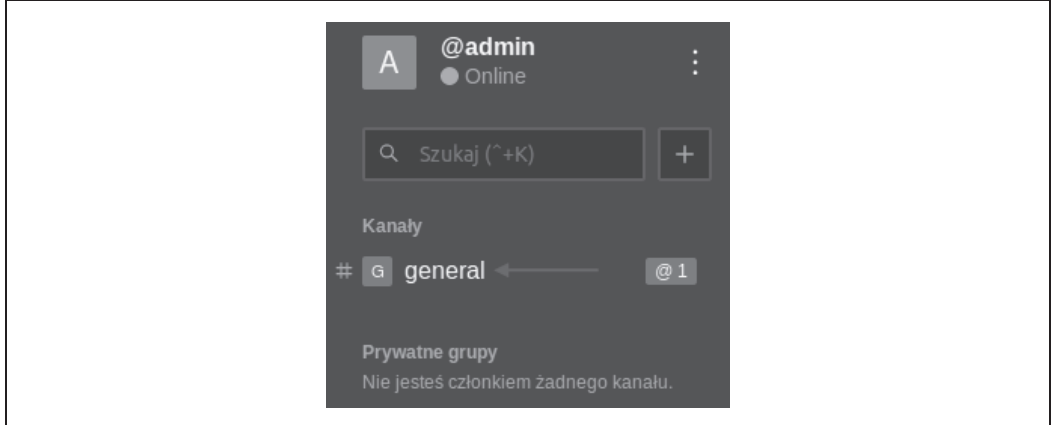

*Rysunek 8.8. Kanał general w RocketChat*

W końcu spróbujmy podłączyć hubot do serwera czatu. Najprościej można to zrobić, restartując kontener hubot za pomocą Docker Compose w terminalu.

```
$ docker-compose restart hubot
Restarting unix hubot 1 ... done
```
Jeśli wszystko pójdzie zgodnie z planem, powinieneś w tym momencie móc wrócić do swojej przeglądarki internetowej i przesyłać polecenia do Twojego bota w oknie czatu.

W polu wiadomości na dole ekranu z chatem kanału *general* zacznij od wpisania /invite @hubot, aby upewnić się, że nasz bot śledzi wiadomości tego kanału (rysunek 8.9).

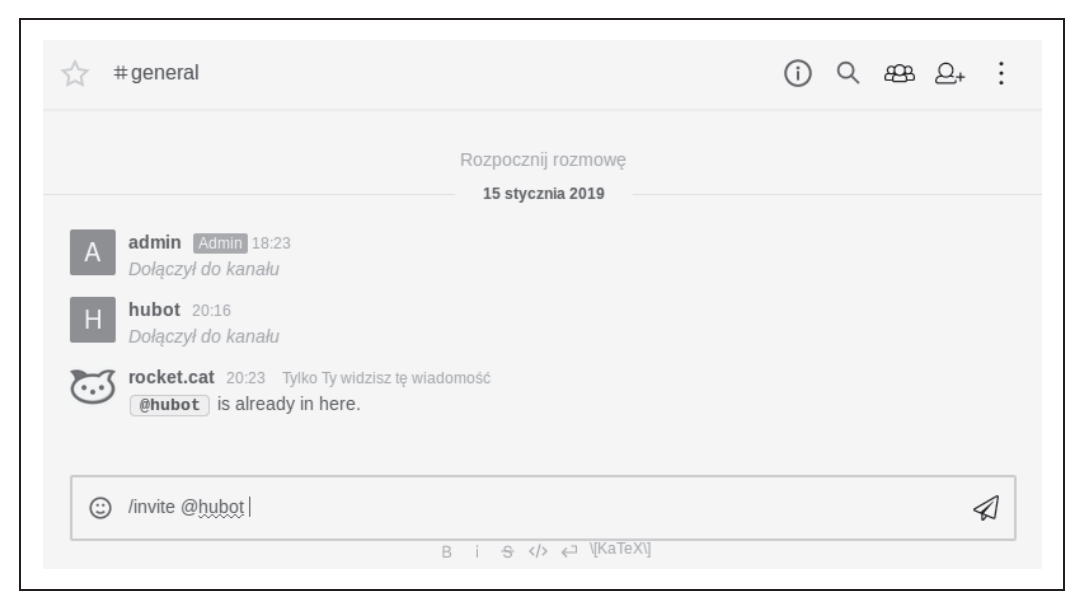

*Rysunek. 8.9. Zapraszanie hubot w RocketChat*

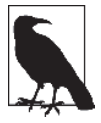

Możesz otrzymać od wewnętrznego administratora rocket.cat wiadomość o treści @hubot is already here. To bardzo dobrze.

Zmienne środowiska użyte do konfigurowania bota hubot przypisały mu alias w postaci kropki. Możesz więc teraz spróbować wpisać . help, aby sprawdzić, czy bot odpowiada. Jeśli wszystko działa, powinieneś otrzymać listę poleceń, które bot rozpoznaje i na które będzie odpowiadał.

```
> . help
. adapter - Reply with the adapter
. echo <text> - Reply back with <text>
. help - Displays all of the help commands that this bot knows about.
. help <query> - Displays all help commands that match <query>.
...
. meme One does not simply <text> - Lord of the Rings Boromir
...
. ping - Reply with pong
. time - Reply with current time
. z <action> - Performs the action
...
. z stop - Ends the game for this channel
```
Spróbuj więc wpisać tekst:

. meme One does not simply launch a complex web service with docker-compose!

Na koniec spróbuj utworzyć nowy kanał, wpisując /create zmachine w oknie czatu. Dzięki temu powinieneś móc kliknąć na nazwę nowego kanału na lewym pasku i zaprosić hubot na ten kanał za pomocą polecenia /invite @hubot.

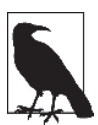

Gdy to zrobisz, hubot może powiedzieć:

There's no game for zmachine!

Nie ma się czym przejmować.

Wpisując podane niżej komendy w oknie chata, możesz zagrać w przystosowaną do czatu wersję sławnej gry *Colossal Cave Adventure* (*https://pl.wikipedia.org/wiki/Colossal\_Cave\_Adventure*):

```
. z start adventure
more
look
go east
examine keys
get keys
. z save firstgame
. z stop
. z start adventure
. z restore firstgame
inventory
```
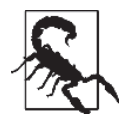

Gry tego typu mogą być uzależniające i można stracić wiele czasu. Ostrzegamy... Pamiętaj o tym, ale jeśli nie znasz tego tematu, a chcesz dowiedzieć się więcej, poniżej znajdziesz kilka odnośników do przejrzenia.

- x Definiton of Interactive Fiction (*http://bit.ly/2PRkLNJ*).
- x Emulator (*http://frotz.sourceforge.net/*).
- x Development (*http://inform7.com/download*).
- x Games (*http://bit.ly/2LCI5LL*).
- x Competition (*https://ifcomp.org/*).

Zobaczyłeś już, jak proste może być skonfigurowanie, uruchomienie i zarządzanie za pomocą Docker Compose złożonymi serwisami internetowymi, które wymagają do działania wielu komponentów. W kolejnym podrozdziale przyjrzymy się kilku kolejnym możliwościom Docker Compose.

# **Ćwiczenia z Docker Compose**

Mając już uruchomioną aplikację i wiedząc, co ona robi, możemy zajrzeć głębiej, by odrobinę lepiej poznać, w jaki sposób te usługi działają. Niektóre z poleceń Dockera mają swoje odpowiedniki w Compose, ale wykonują operacje na wskazanym stosie, a nie na pojedynczych kontenerach ani wszystkich kontenerach hosta. Możesz uruchomić docker-compose top, by zobaczyć podsumowanie informacji o swoich kontenerach i procesach w nich uruchomionych.

```
$ docker-compose top
unix hubot 1
PID USER TIME COMMAND
--------------------------------------------------------------------------...
1353 1001 0:00 /bin/sh -c node -e
               "console.log(JSON.stringify('$EXTERNAL_SCRIPTS'.split...
               external-scripts.json && npm install $(node -e
               "console.log('$EXTERNAL_SCRIPTS'.split(',').join(' ')...
               bin/hubot
               -n $BOT_NAME -a rocketchat
1521 1001 0:02 node node modules/.bin/coffee node_modules/.bin/hubot...
               -n bot -a rocketchat
unix_mongo_1
 PID USER TIME COMMAND
-----------------------------------------------------------------------
23104 999 0:46 mongod --smallfiles --oplogSize 128 --replSet rs0
unix_rocketchat_1
 PID USER TIME COMMAND
-----------------------------------
23399 99999 0:34 node main.js
unix_zmachine_1
PID USER TIME COMMAND
                                                            --------------------------------------------------------------------------...
2808 0 0:00 /root/src/../frotz/dfrotz -S 0 /root/src/../zcode/ad...
23710 0 0:00 node /root/src/server.js
```
Podobnie jak przy uruchamianiu kontenera Dockera, możesz uruchomić polecenia wewnątrz kontenerów przy użyciu narzędzia Docker Compose, wydając polecenie docker-compose exec:

```
$ docker-compose exec mongo bash
root@6f12015f1dfe:/# mongo
MongoDB shell version: 3.2.18
connecting to: test
Welcome to the MongoDB shell.
For interactive help, type "help".
For more comprehensive documentation, see
http://docs.mongodb.org/
Questions? Try the support group
http://groups.google.com/group/mongodb-user
rs0:PRIMARY> exit
bye
root@6f12015f1dfe:/# exit
```
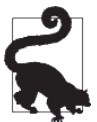

docker-compose logs oraz docker-compose exec to prawdopodobnie najbardziej przydatne polecenia przy usuwaniu problemów. Jeśli docker-compose nie może zbudować obrazu lub uruchomić kontenera, może być konieczne skorzystanie ze standardowych poleceń Dockera, by usunąć błędy z obrazu i kontenera, co omówiliśmy w podrozdziale "Usuwanie problemów z obrazami" w rozdziale 4. oraz "Wnętrze działającego kontenera" w rozdziale 6.

Możesz też użyć Docker Compose, aby uruchomić (ang. *start*), zatrzymać (ang. *stop*), a w większości środowisk również wstrzymać (ang. *pause*) i uruchomić ponownie (ang. *unpause*) zarówno pojedynczy kontener, jak i wszystkie swoje kontenery, w zależności od potrzeb.

```
$ docker-compose stop zmachine
Stopping unix zmachine 1 ... done
$ docker-compose start zmachine
Starting zmachine ... done
$ docker-compose pause
Pausing unix_mongo_1 ... done
Pausing unix rocketchat 1 ... done
Pausing unix_zmachine_1 ... done<br>Pausing unix hubot 1 ... done
Pausing unix hubot 1
$ docker-compose unpause
Unpausing unix hubot 1 ... done
Unpausing unix_nubot_1 ... done<br>Unpausing unix zmachine 1 ... done
Unpausing unix rocketchat 1 ... done
Unpausing unix mongo 1 ... done
```
Gdy na koniec zechcesz wszystko zatrzymać i usunąć wszystkie utworzone przez docker-compose kontenery, możesz uruchomić następujące polecenie:

```
$ docker-compose down
Stopping unix_hubot_1 ... done<br>Stopping unix zmachine 1 ... done
Stopping unixzmachine 1
Stopping unix rocketchat 1 ... done
Stopping unix_mongo_1 ... done<br>Removing unix hubot 1 ... done
Removing unix hubot 1
Removing unix_zmachine_1 ... done<br>Removing unix rocketchat_1 ... done
Removing unix rocketchat 1
Removing unix mongo-init-replica 1 ... done
Removing unix mongo 1 ... done
Removing network unix_botnet
```
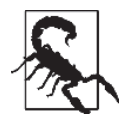

Użytkownicy Windows: Gdy skasujecie kontener MongoDB za pomocą polecenia docker-compose down, wszystkie dane z instancji MongoDB zostaną utracone.

### **Podsumowanie**

Powinieneś w tym momencie bardzo dobrze rozumieć, co możesz osiągnąć dzięki Docker Compose i w jaki sposób można wykorzystać to narzędzie, by zmniejszyć uciążliwość i zwiększyć powtarzalność tworzenia swoich środowisk deweloperskich.

W kolejnym rozdziale poznamy narzędzia przydatne do wspomagania skalowania Dockera w centrum przetwarzania danych oraz w chmurze.

# **Skorowidz**

#### **A**

aktualizacje obrazów, 126 Amazon ECS, 219 API, Application Programming Interface, 34 Docker Engine, 34 kubectl, 247 aplikacje bezstanowe, 39 AppArmor, 269 architektura, 31, 281 artefakty wdrożeniowe, 304 AuFS, 279 automatyczne restartowanie kontenera, 114 automatyzacja wdrożenia, 28 autoryzacja w rejestrze, 77 AWS, 220 AWS CLI, 221 instalacja, 221 konfiguracja, 222

#### **B**

bezpieczeństwo, 259 Btrfs, 279 budowanie, 296 aplikacji, 42 obrazów, 68, 84 w wielu krokach, 88

#### **C**

cAdvisor, 149 Centurion, 206 cgroups, 252 chmura, 23 czyszczenie obrazów, 118

#### **D**

debugowanie aplikacji, 165 kontenerów, 157 definicja PersistentVolumeClaim, 242 usługi, 241 wdrożenia, 243 zadania, 223 demon Dockera, 270 Device Mapper, 279 DevOps, 201 DNS, 102 Docker, 19 Compose, 171 ćwiczenia, 187 konfigurowanie, 172 uruchamianie usług, 178 events, 147 exec, 131 Hub tworzenie konta, 77 Machine, 54 Swarm, 211 volume, 134 dostarczanie pakietów, 195 dyspozycyjność, 298

#### **E**

ekosystem Dockera, 45 elastyczność, 300

#### **F**

Fargate, 219 Fedora Linux 26, 51 framework do wdrażania, 24

#### **G**

gniazdka Unix, 32 gVisor, 288

#### **H**

historia obrazów, 167 hostname, 101

#### **I**

IAM, Identity and Access Management, 220 informacje o kontenerze, 127 o serwerze, 125 o stanie, 40 instalacja, 49 Minikube, 232 z Chocolatey, 53 z Homebrew, 52 instalator z GUI, 52 instancje kontenerów, 222 interfejs stats, 142 izolacja, 37

#### **K**

klient Dockera, 24, 33, 50 komunikaty, 300 konfiguracja aplikacji, 195 Docker Compose, 172 IAM, 220 kontenera, 100 sieci, 275 środowiska, 195 zaawansowana, 272 kontener Dockera, 25 kontenery, 37, 38, 97, 251 automatyczne restartowanie, 114 czyszczenie, 118 dane generowane, 157 debugowanie, 157

konfiguracja, 100 Kubernetes, 237 pauzowanie, 117 produkcyjne, 191 projektowanie platformy, 291 przeglądanie, 168 przydzielanie zasobów, 105 sprawdzanie stanu, 145 statystyki, 141 tworzenie, 99 uprzywilejowane, 263 uruchamianie, 113 Windows, 120 wnętrze, 130 wymuszanie zakończenia pracy, 116 wznawianie pracy, 117 zatrzymywanie, 115 kontrola procesów, 162 zadań, 193 zasobów, 194 koordynacja, 45, 198 Kubernetes, 231 kontenery, 237 panel kontrolny, 236 pody, 237 uruchomienie, 235, 238

#### **L**

Linux, 50 logi, 136, 138, 298 zapisywanie, 195 logowanie do rejestru, 78

#### **M**

MAC kontenera, 103 Mac OS X, 52 macOS, 52 magazyny danych, 103, 278 maszyny wirtualne, 37, 53 Microsoft Windows 10, 52 Minikube, 232 instalowanie, 232 polecenia, 236 model klient-serwer, 32 monitorowanie, 196 Dockera, 141

**308** \_ **Skorowidz**

zasobów, 104

#### **N**

narzędzia, 33, 46 do planowania, 197 nazwa kontenera, 100 niepodzielne maszyny, 25, 45 niezmienność infrastruktury, 39 nsenter, 132

#### **O**

obrazy, 65 bazowe, 75 Dockera, 24 obsługa komunikatów, 300 logów, 138 odkrywanie usług, 199 opisy, 100 Overlay, 278

#### **P**

pakiety, 44 dostarczanie, 195 tworzenie, 195 pamięć, 109 podręczna, 92 panel kontrolny Kubernetes, 236 PersistentVolumeClaim, 242 planowanie, 196 platformy do wirtualizacji, 23 plik Dockerfile, 65 pobieranie aktualizacji obrazów, 126 informacji o kontenerze, 127 pody Kubernetes, 237 polecenia Minikube, 236 polecenie docker logs, 136 porty, 297 sieciowe, 32 powłoka, 128 problemy z obrazami, 71 procesy, 21, 296 administracyjne, 299 generowane dane, 157 kontrolowanie, 162

przeglądanie, 161 projektowanie platformy, 291 Prometheus, 152 przechowywanie danych, 305 przeglądanie kontenera, 168 procesów, 161 sieci, 165 systemu plików, 169 przepływ pracy, 304 przestrzenie nazw, 255 IPC, 256 montowania, 256 PID, 256 sieciowe, 257 UTS, 256 użytkownika, 257 przesyłanie danych, 305 przetwarzanie rozproszone, 197 przydzielanie udziałów procesora, 108 uproszczone, 108 zasobów, 105 przypinanie procesora, 108 publiczne rejestry, 76

#### **R**

Reactive Manifesto, 300 rejestry prywatne, 77 publiczne, 76 repozytorium kodów, 292 obrazów, 79 responsywność, 300 restartowanie kontenera, 114 RocketChat, 180

#### **S**

schemat pracy, 41 seccomp, 265 SELinux, 104, 269 serwer Dockera, 24, 53, 62 sieć, 194, 272 serwera, 274 w kontenerze, 35 skalowanie, 205, 246

sprawdzanie stanu kontenera, 145 stabilność, 300 statystyki kontenerów, 141 w wierszu poleceń, 141 sterownik Virtual File System, 280 ZFS, 280 system do monitorowania, 152 do zarządzania obciążeniem, 24 plików /sys, 253 przeglądanie, 169

#### **Ś**

środowisko produkcyjne, 192, 200, 298 programistyczne, 24, 298 uruchomieniowe, 285

#### **T**

testowanie, 43, 61 prywatnego rejestru, 83 zadania, 229 tryb Docker Swarm, 211 Twelve-Factor, 292, 299 tworzenie konta, 77 kontenera, 99 kontenerów produkcyjnych, 191 pakietów, 44, 195

#### **U**

Ubuntu Linux 17.04, 50 udostępnianie, 296 udziały procesora, 106 UID 0, 260 ulimits, 112 upraszczanie procesów, 27 uruchamianie, 296 kontenera, 113 Kubernetes, 235 obrazu, 73 rejestru, 80 urządzenia blokowe, 111

usługi, 241 Docker Compose, 178 pomocnicze, 295 utrzymywanie małych obrazów, 84

#### **V**

Vagrant, 57 VFS, 280

#### **W**

warstwy addytywne, 90 systemu plików, 41 wdrażanie, 44, 243, 304 aplikacji, 244 Dockera, 29, 37 produkcyjne, 191 stosu, 240 tradycyjne, 28 wersjonowanie, 41, 123 wsparcie, 30 współbieżność, 297 wykresy obciążenia procesora, 150 wyświetlanie wersji, 123

#### **Z**

zadania, 193, 223 testowanie, 229 zatrzymywanie, 230 zależności, 292 zapisywanie konfiguracji, 294 logów, 195 obrazów, 76 zarządzanie konfiguracją, 23 obciążeniem, 24 zasoby, 105, 194 zastosowania, 36 zatrzymywanie kontenera, 115 zadania, 230 ZFS, 280 zmienne środowiska, 74 zapisywanie konfiguracji, 294 znaczniki obrazów, 41 zwracanie wyniku, 129

# PROGRAM PARTNERSKI GRUPY HELION -

Zmień swoją stronę WWW w działający bankomat!

1. ZAREJESTRUJ SIĘ<br>2. PREZENTUJ KSIĄŻKI

Dowiedz się więcej i dołącz już dzisiaj! http://program-partnerski.helion.pl

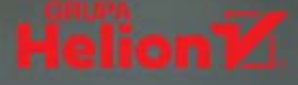

# **O'REILLY®**

### Koniec problemów z zależnościami w aplikacjach!

Docker jest nowa technologia, która radykalnie zmieniła podejście do wdrażania oprogramowania. Obrazy i kontenery Dockera upraszczają zarzadzanie zależnościami, dzieki czemu testowanie, wdrażanie i skalowanie aplikacji staje się o wiele prostsze. W ciągu ostatnich lat Docker znacznie się rozwinął. Jest teraz bardzo stabilny i daje programistom wiele narzędzi do wyboru. W oczywisty sposób zwiększa to jego popularność wśród twórców dużych systemów. Niemniej zrozumieć działanie Dockera i nauczyć się wykorzystywać go w poprawny sposób - to nie jest trywialne i wymaga wysiłku.

Oto koleine - zaktualizowane i uzupełnione - wydanie praktycznego przewodnika, dzięki któremu szybko nauczysz się korzystać z Dockera. Wyjaśniono tu podstawy jego działania, pokazano praktyczne techniki wdrażania i testowania kontenerów Dockera, przedstawiono także podstawowe wewnętrzne procesy kontenerów. Z książki dowiesz się, jak przygotować pakiet aplikacji ze wszystkimi ich zależnościami, a nastepnie przetestować go, wdrożyć, skalować oraz utrzymywać w środowiskach produkcyjnych. Znajdziesz tu również nowy rozdział na temat Docker Compose, głębsze omówienie trybu Docker Swarm, wprowadzenie do Kubernetes, a także przykłady optymalizacji obrazów Dockera i wiele innych przydatnych informacji.

Sean P. Kane - ma wieloletnie doświadczenie w utrzymywaniu aplikacji produkcyjnych dla wielu branż przemysłowych. Swój wolny czas poświeca na pisanie. uczenie i podróże.

Karl Matthias - jest znakomitym programistą, architektem systemów rozproszonych oraz inżynierem sieci. Uwielbia stare kamery i jazde na rowerze.

#### Najważniejsze zagadnienia:

- solidne wprowadzenie do Dockera oraz przygotowanie środowiska pracy
- debugowanie obrazów i kontenerów Dockera
- sprawne wdrażanie aplikacji w środowiskach produkcyjnych
- vdrażanie kontenerów w publicznych i prywatnych chmurach

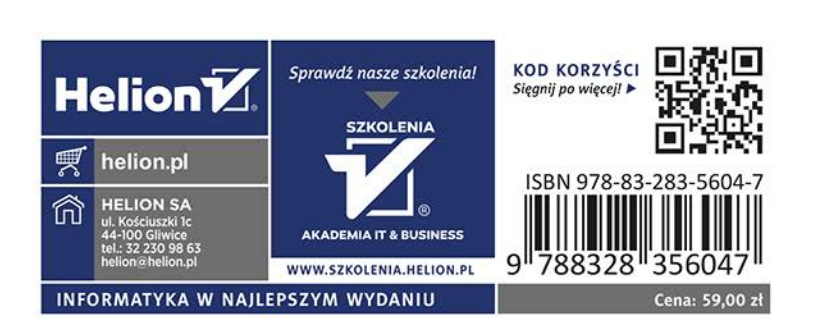